# 2nd ESO: Technology, Programming and Robotics

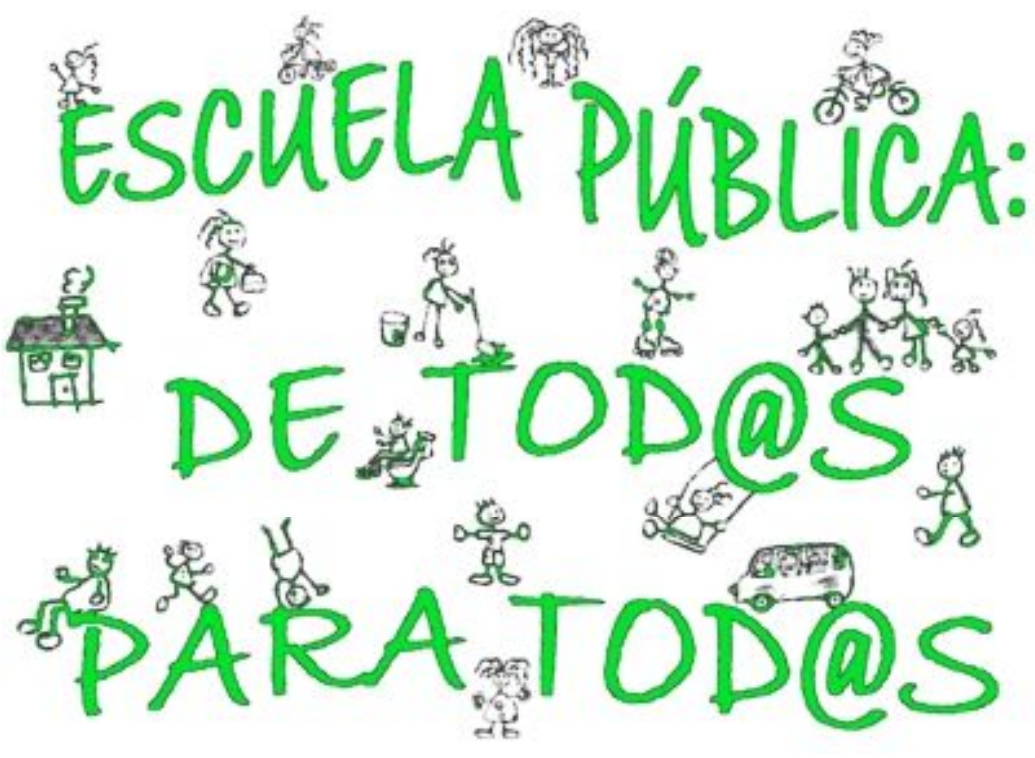

# **Unit 2: Internet**

# **Autor: Guillermo Gómez**

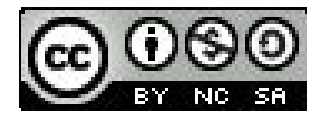

# **Contents**

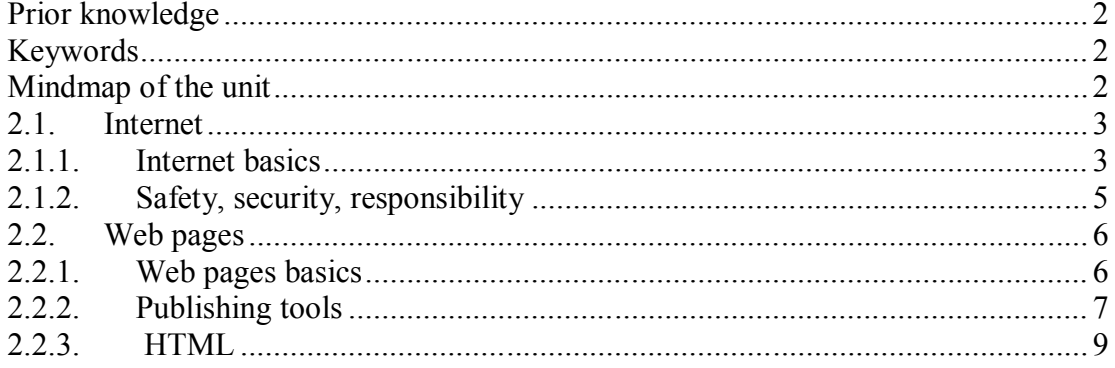

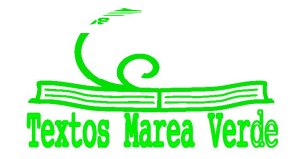

# *Prior knowledge*

**Activity:** Summarize your general knowledge on this topic.

## *Keywords*

**Activity:** Copy following keywords, explaining their meaning and translate them into Spanish.

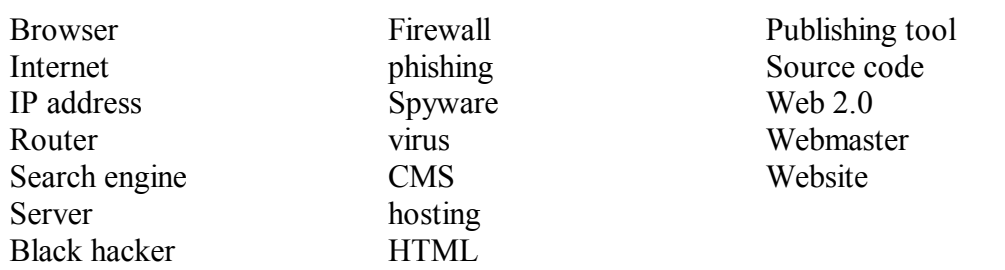

## *Mindmap of the unit*

**Activity:** Analize and try to understand following mindmap

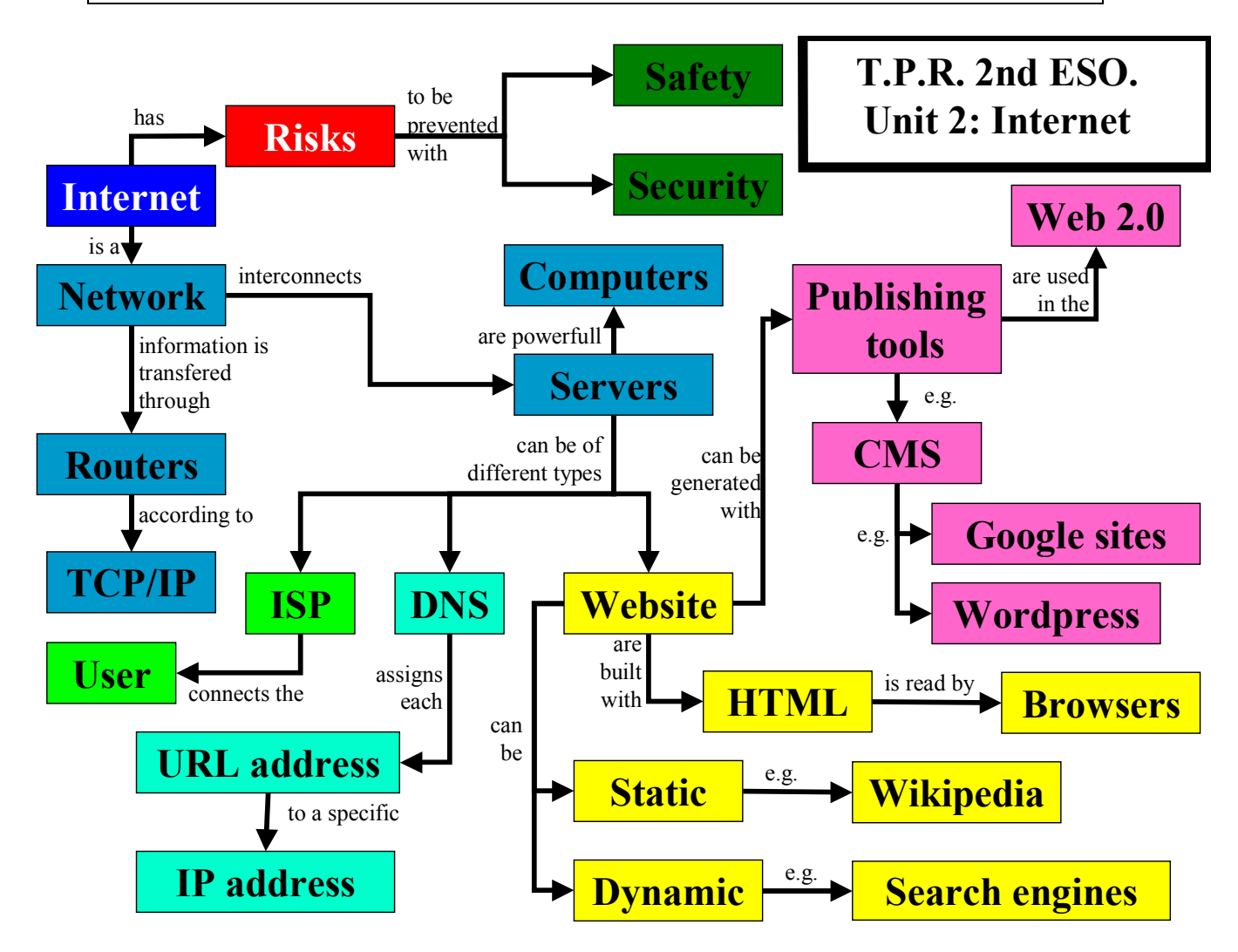

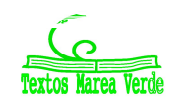

### *2.1. Internet*

*Activity: Copy the text, look for information and fill in with following words: Network, Nodes, Advanced, Research, Communications, Department, 1969, Agency, Defense, 1965, Projects, Secure, Even.*

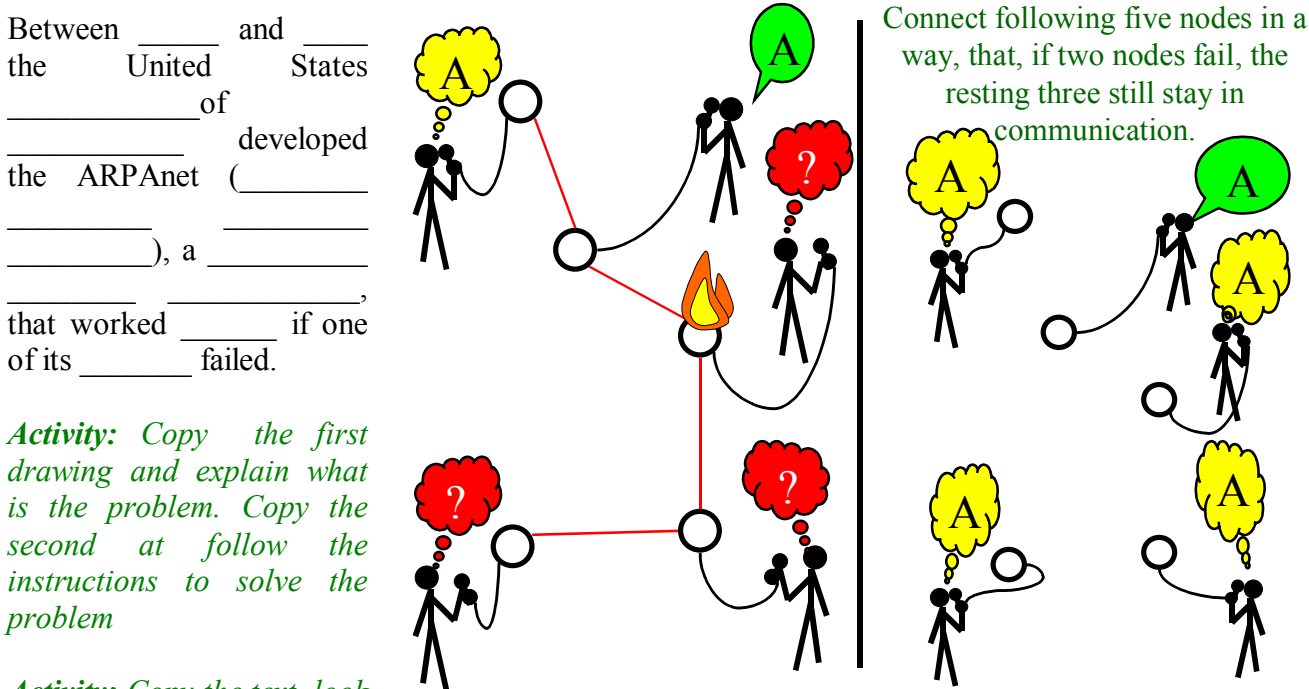

*Activity: Copy the text, look* 

for information and fill in with following words: access, tablets, interact, evolve, *rapidly, objects, becoming, nobody, internet, service, mobile phones, context, security .*

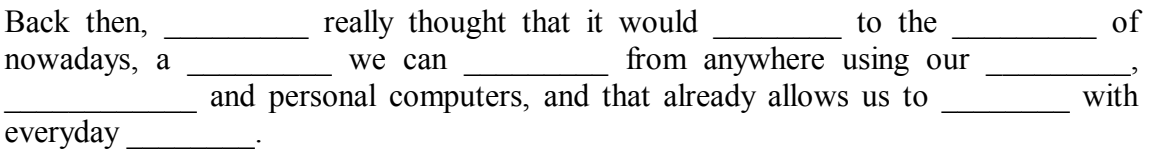

But in this \_\_\_\_\_\_\_\_\_\_ evolving \_\_\_\_\_\_\_, the need for \_\_\_\_\_\_\_\_\_ in all its different forms is \_\_\_\_\_\_\_\_\_\_\_\_\_\_ of great importance.

## *2.1.1. Internet basics*

*Activity: Copy the text, look for information and fill in with following words: key words, simultaneously, websites, website, server, wireless connections, contents, internet, interact, browser, URL, things, Google, buscador, computers, networks, users, network, collection, copper wire, two, network, worldwide, location, program, uninterrupted, inmediate, internet of things.*

- A *\_\_\_\_\_\_\_ (red*) is \_\_\_\_\_\_\_\_ or more \_\_\_\_\_\_\_\_\_\_ connected to one another (by etc) that can share documents, files, printers, etc.
- Internet is a huge \_\_\_\_\_\_\_\_\_ of \_\_\_\_\_\_\_ interconnected \_\_\_\_\_\_\_\_\_.

Autor: Guillermo Gómez (C  $()S()$ 

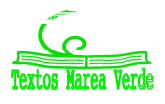

- On the internet you can access the World Wide Web  $(=$  enormous of  $\qquad \qquad$  ).
- A \_\_\_\_\_\_\_\_\_ (*navegador*) (i.e. Internet Explorer, Mozilla Firefox, Google Chrome,...) is a \_\_\_\_\_\_\_\_that finds and opens the websites or web pages. The **\_\_\_\_ address** of a website indicates its exact
- A <u>search engine</u> (  $\qquad$  ) (i.e. yahoo, Ixquick, ...) is a that enables us to find of web pages according to

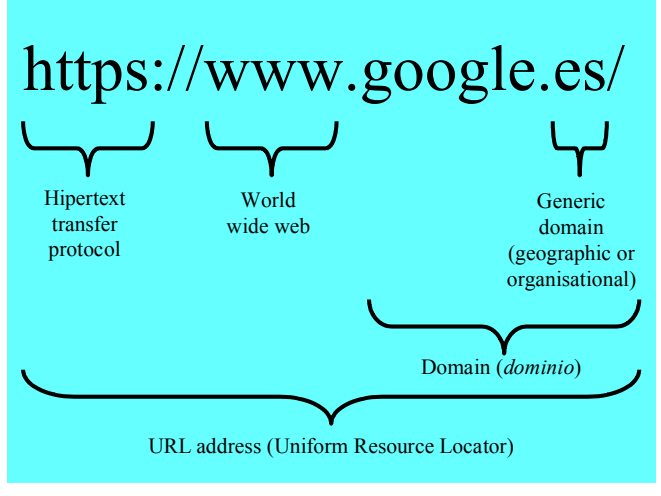

- A \_\_\_\_\_\_\_\_\_ is a computer prepared to provide \_\_\_\_\_\_\_\_\_\_\_ services \_\_\_\_\_\_\_\_\_\_\_\_\_ to  $\overline{\text{ lots of}}$  .
- In the \_\_\_\_\_\_\_\_\_ future not only people, but everyday \_\_\_\_\_\_\_ will be connected to the connected to the connected to the connected to the sext can general with them. This next revolution is called  $\qquad \qquad$

### How internet works

*Activity: Copy the drawing, look for information and explain how internet works copying and filling in the table with following information:*

•Information is sent to the server that host the web page; • Packets of information according to TCP/IP: • Information (TCP/IP) including your IP address; Assigns you an IP address (internet protocol address);

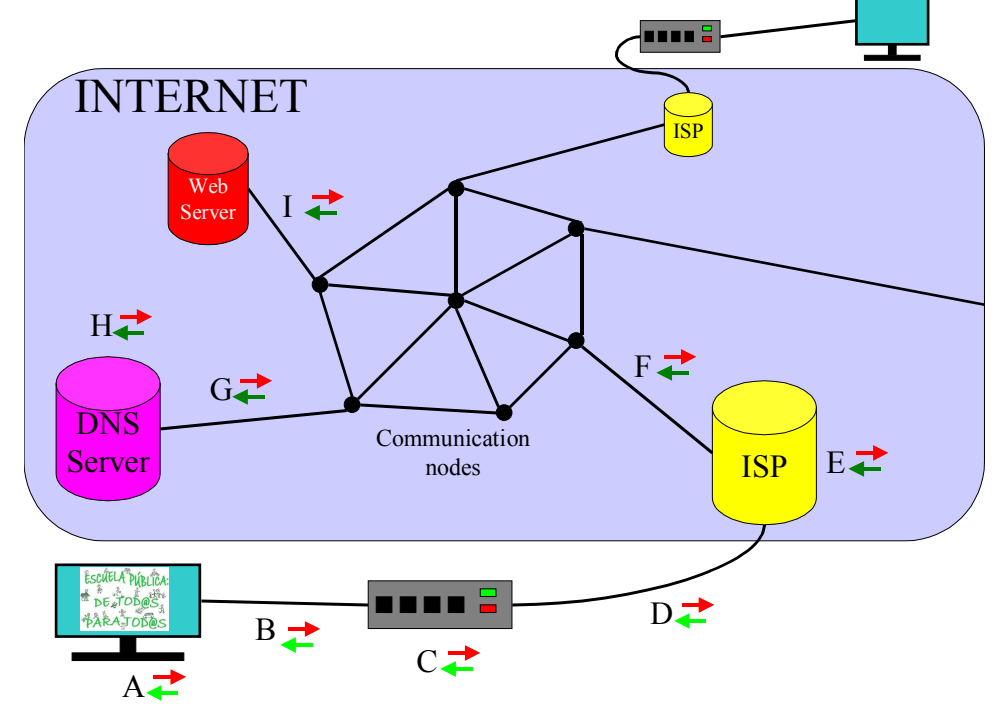

Typing URL web address in the browser;  $\bullet$  Information that make up the website (TCP/IP) :  $\bullet$  Access to Internet :  $\bullet$  Information of web address we want to visit;  $\bullet$  The browser reassembles the information and displays the web page;  $\bullet$  Travels back over the network along the quickest path;  $\bullet$  Checks your physical location;  $\bullet$  Domain name system server;  $\bullet$  applies the TCP/IP (transfer control protocol / Internet protocol)

Autor: Guillermo Gómez (Compared to the 4

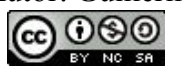

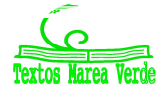

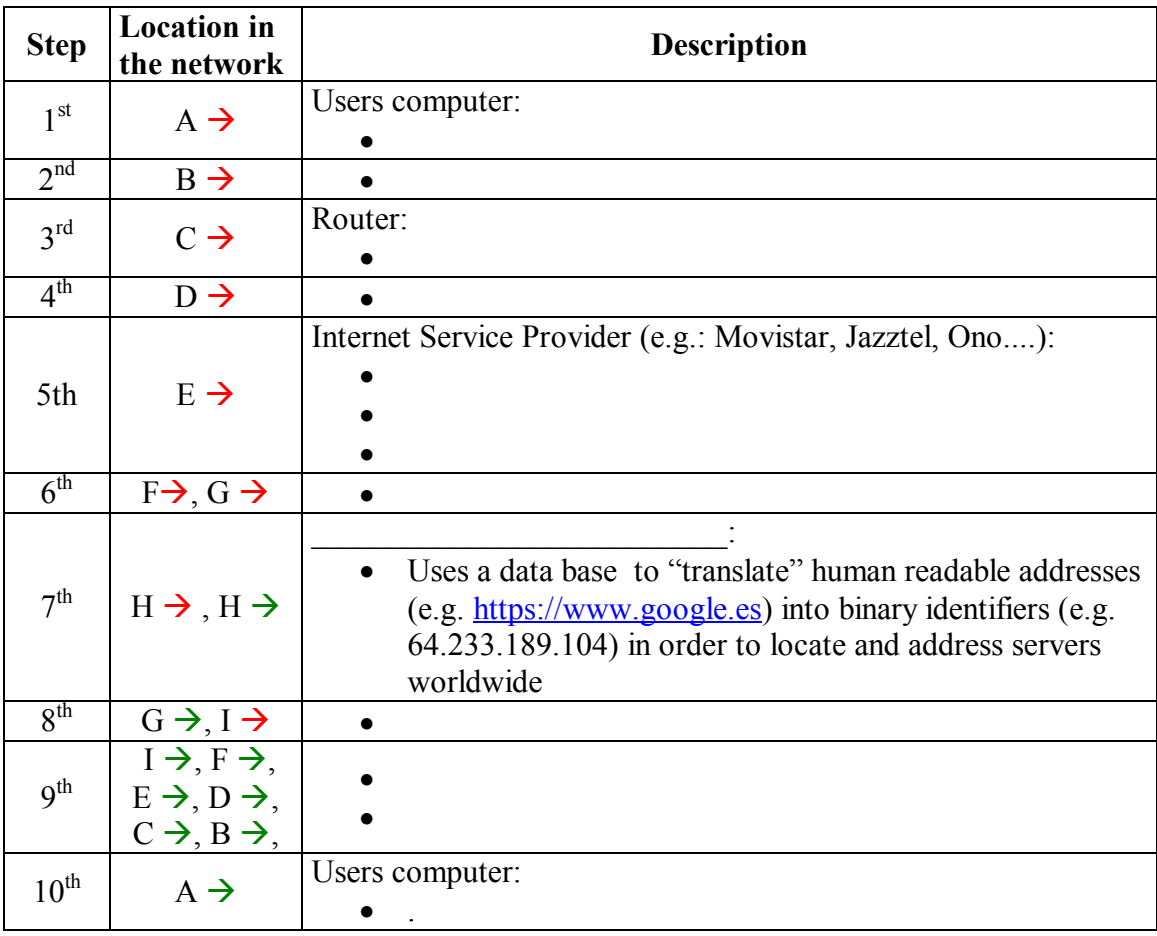

How internet works (video): https://www.youtube.com/watch?v=7\_LPdttKXPc

# *2.1.2. Safety, security, responsibility*

*Activity: Look for information, copy the internet map of the right and fill in with following concepts:*

• white hacking, • black hackers,  $\bullet$  cryptography,  $\bullet$ our attitude, · viruses, · passwords, • spyware, • phising, cyberbulling, •respect to others, • firewall, • image damage,  $\bullet$ loss of privacy,  $\bullet$ antivirus, Caution: images, web cameras...., adults supervision, •limit of time, • use of aliases, • trojans

Autor: Guillermo Gómez ( $\circ$  5 കളെ

INTERNET MAP OF RISKS AND SOLUTIONS REGARDING USERS AND MACHINES

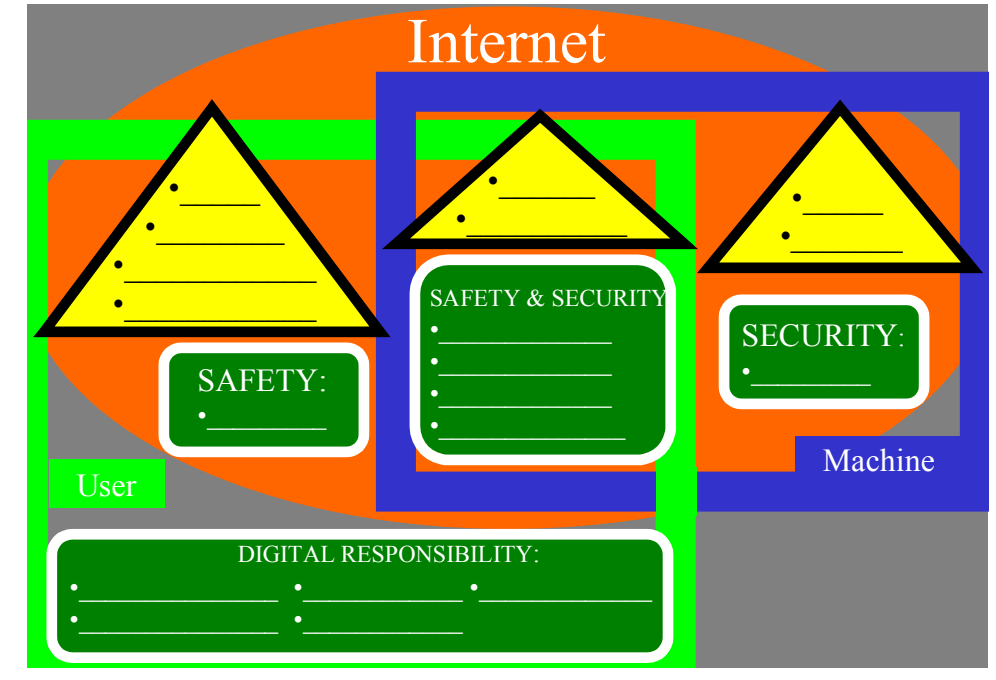

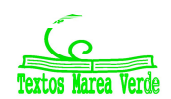

## *2.2. Web pages*

## *2.2.1.Web pages basics*

*Activity: Copy the text, look for information and fill in with following words: navigation Markup, web pages, footer, Website, HTML, address, htm, logo.*

- Web page = Document build with (the extension of the file is "html" or "**\_\_\_\_\_\_\_**", e.g. "example.htm"), containig text, photos, buttons, icons, animations, hyperlinks, multimedia, graphics, tables, etc.
- **HTML** = **H**iper**T**ext Language, is the language used to build  $\mathcal{L}=\mathcal{L}$
- $=$  Series of linked web pages that can be accessed from a common  $\blacksquare$
- **Elements of a web page**: header, brand or menu, title, content and

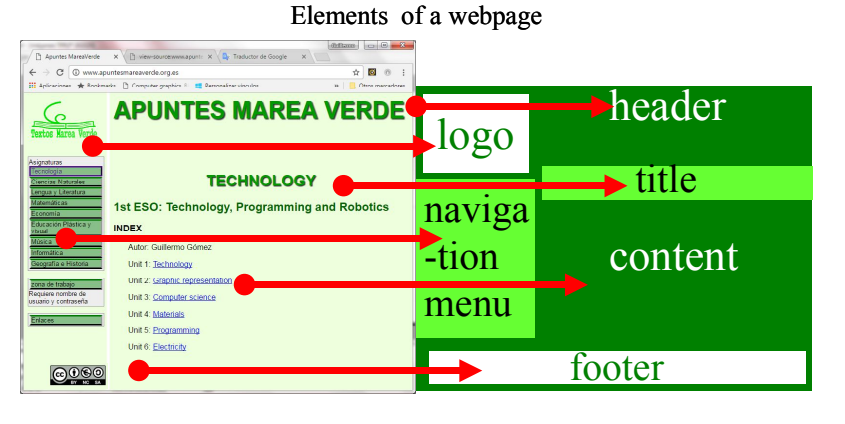

### Classification of web pages

*Activity: Look for information, copy and fill in the table with following concepts:*

> • Information webs. Wikipedia...: • HTML: Search engines, Youtube, Facebook, ....; • Different depending what the user does; • HTML combined with dynamic languages; • Always the same

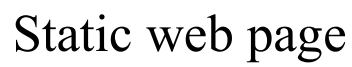

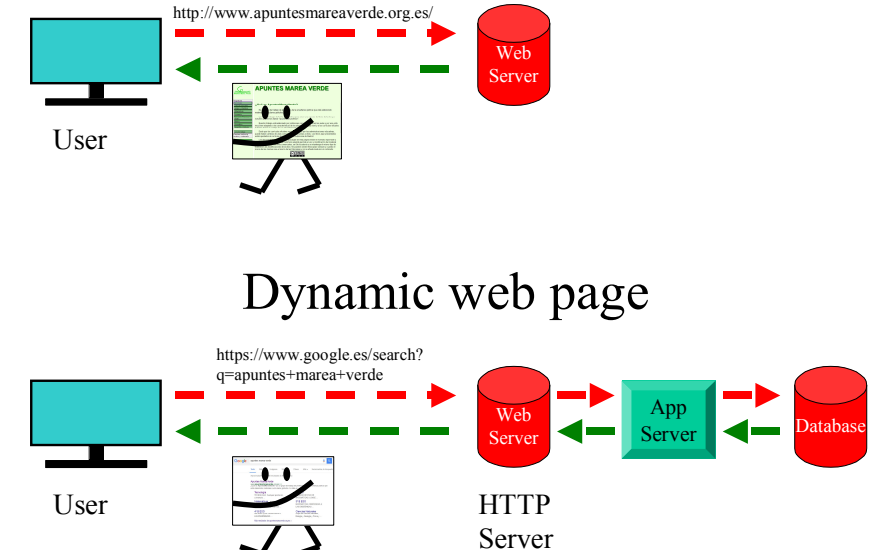

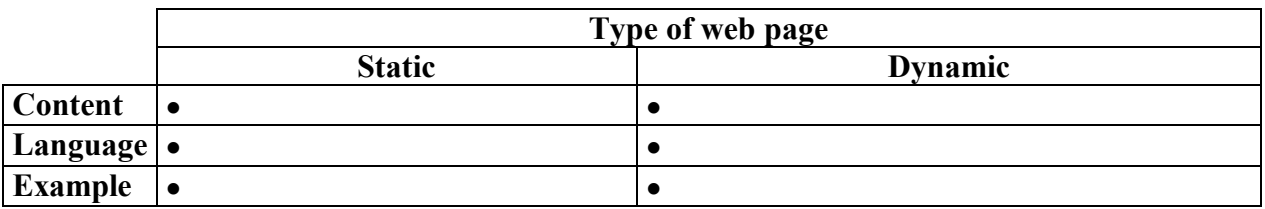

Static vs Dynamic (video): https://www.youtube.com/watch?v=i1nJXL3IhwA (spanish video): https://www.youtube.com/watch?v=B\_O2pAwMoy4

Autor: Guillermo Gómez **6** 

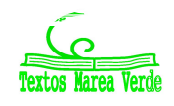

#### How web pages work

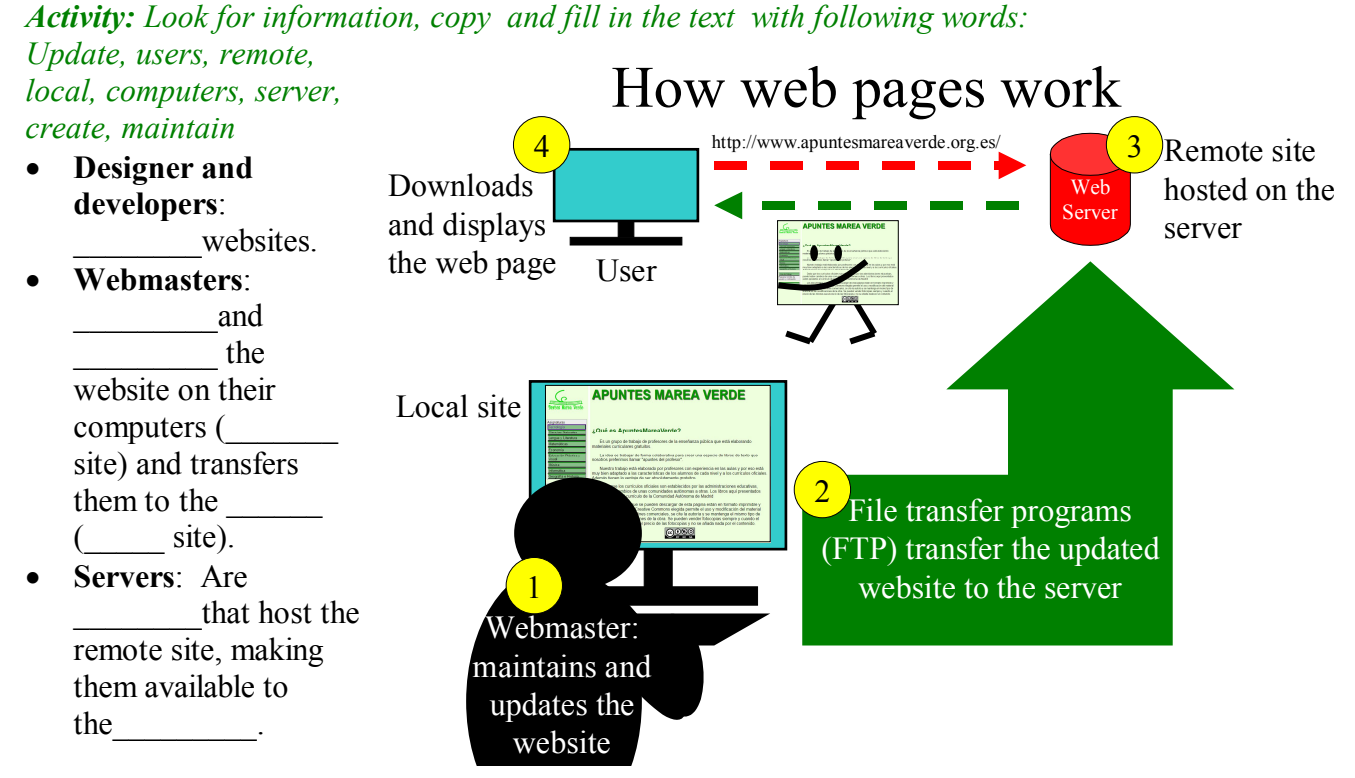

### *2.2.2. Publishing tools*

*Activity: Look for information, copy and fill in the text with following words: interact and collaborate, generate content, Website, chronological, 2nd generation, non-expert, Content management system, 1st generation, World Wide Web, view content, "posts".*

- $www =$
- Web  $1.0 =$  of www, where users were limited to
- Web  $2.0 =$  of www, where users also , allowing them to with each other.
- Web 2.0 publishing tool = Tool for  $\qquad \qquad$  to generate content in WWW.
- $CMS =$  , web publishing tools for web pages.
- $B\log^1 =$ consisting of discrete, often informal diary-style text entries (entries (entries ) displayed in reverse order (most recent at the top).

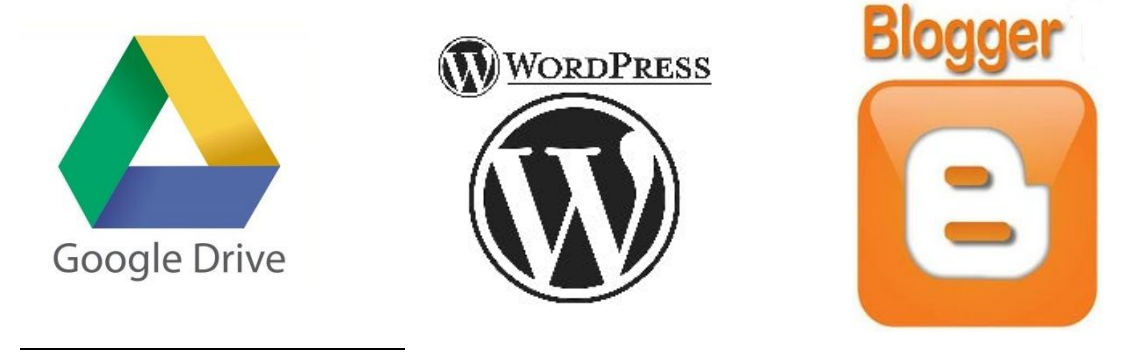

1 Blog is a truncation of the expression "weblog" (*log = bitácora*), which was jokingly broken into the phrase "we blog".

Autor: Guillermo Gómez  $\overline{6}$  7

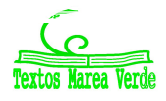

*Activity: Look for information, copy and fill in the table with following concepts:* • Discussion website editable by any user, • Wordprocessor, Presentation, etc., • Wikipedia, • Wordpress, Google sites, Blogger, • Google drive, • Google Photos, Flickr, Youtube, SoundCloud, • Facebook, Twitter, Instagram, • Websites, blogs, • Websites for uploading images, video and audio files,  $\bullet$  Personal page within the same network.

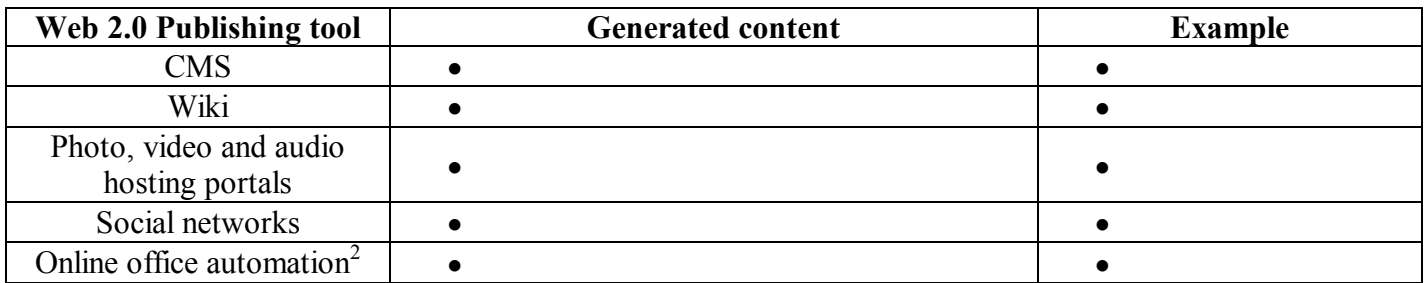

CMS:

If you want to create your first web page, Google Sites or WordPress are good options:

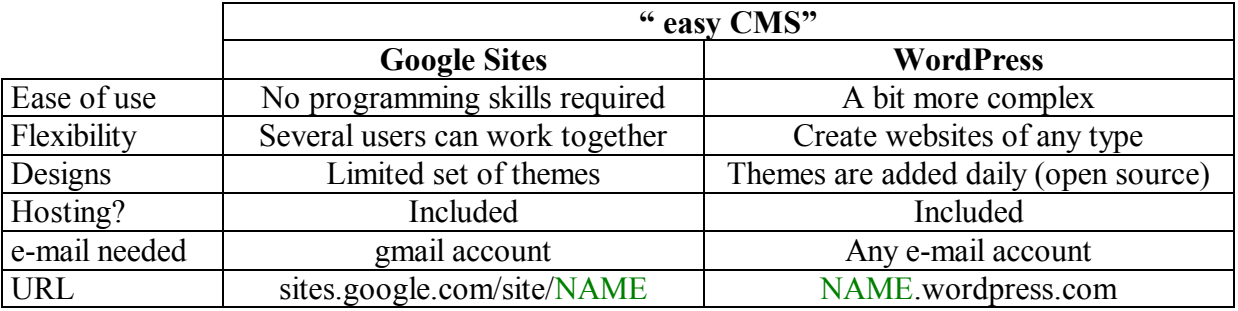

Steps to create a 'website' with 'google-sites'

- 1. Log in: Select 'sites' in http://www.google.es/intl/es/about/products/
- 2. Enter username and password of your gmail account.
- 3. Select 'Create'
- 4. Select 'blank template', choose a NAME for your site and click 'create'.
- 5. Select a background,, enter the captcha<sup>3</sup> code and click 'create site'
- 6. Explore the three buttons at the top right
- 7. Editing the page: Click the "pen-button" and menu bar with 5 options (insert, format, table, design and help) and a tool bar for editing will be displayed.
- 8. After editing click 'Save', otherwise 'Cancel'
- 9. Add a new page: Click the "sheet-button", fill in the needed information (name of the new page, type of template, location of the page) and click 'create' or otherwise 'cancel'.
- 10. VERY IMPORTANT: Always when finished click on 'sign out'.

Website with Wordpress

For getting started, visit https://en.support.wordpress.com/five-step-website-setup/

Autor: Guillermo Gómez (Compared to the Second Second Second Second Second Second Second Second Second Second S

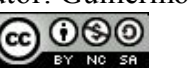

 $\overline{a}$ 

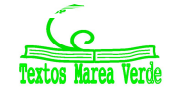

10 -

B

 $2$  Office automation = ofimática.

<sup>&</sup>lt;sup>3</sup> Completely Automated Public Turing test to tell Computers and Humans Apart

# *2.2.3. HTML*

*Activity: Look for information, copy and fill in the text with following words: multimedia, text, HTML, browsers, location, features, web page, source.*

- HTML describes the structure of a only with (source code), making reference to the of external elements (photos, videos...).
- \_\_\_\_\_\_\_\_\_ render the documents writen with HTML into web pages independently of the device (PC, tablet, mobile phone...).

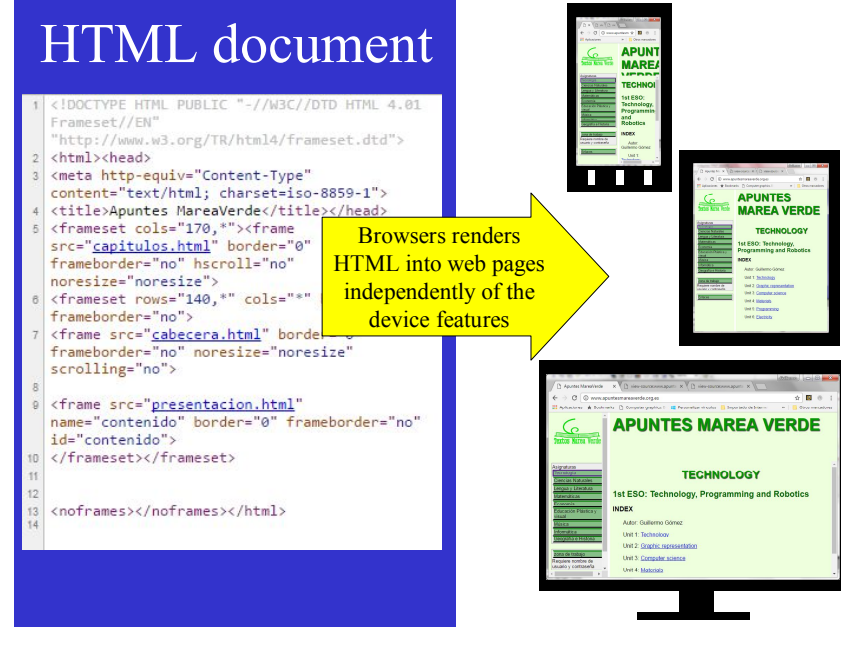

• To see the code of web page, right-click and select 'view page '' ('ver código fuente').

How web pages work (video): https://www.youtube.com/watch?v=D8c4JZW73cM

*Activity: Look for information, copy and fill in the text with following words: closing, tags, slash, header, element, nested, brackets, paragraph, body, opening, content, markup, properties*

#### HTML tags

- HTML consists of "printing instructions" in form of (etiquetas).
- Tags are written inside angle (corchetes angulares) and most commonly come in pairs like  $\langle p \rangle$  ( tag) and  $\langle p \rangle$  (  $\qquad \qquad$  tag; always with a  $\qquad$  ). HTML elements
- The set of the opening and closing tags and the between them is called  $\mathcal{L}=\mathcal{L}$
- The \_\_\_\_\_\_\_\_\_\_ of the element appear as attribute-value pairs, separated by "=" and written within the opening tag (e.g.  $\leq p$ ) align="right"> Content  $\langle p \rangle$ , refers to 'a aligned to the right')

HTML documents

- HTML documents imply a structure of \_\_\_\_\_\_\_\_ (anidados) HTML elements.
- HTML documents have two main parts: \_\_\_\_\_\_\_ and\_\_\_\_\_\_.

General structure of a HTML code line

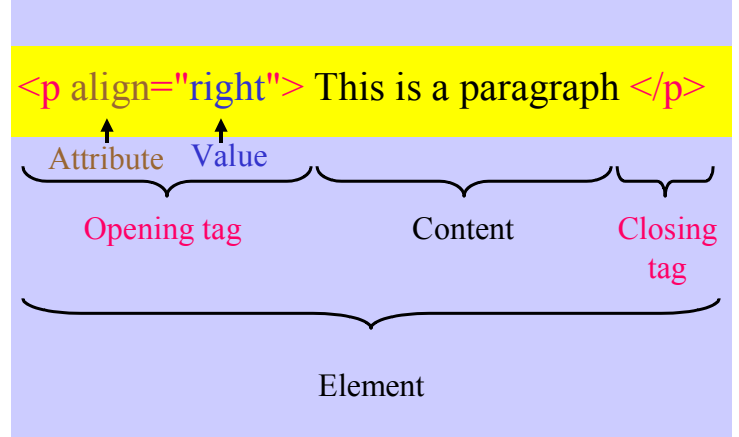

### Basic structure of a web page: nested HTML elements

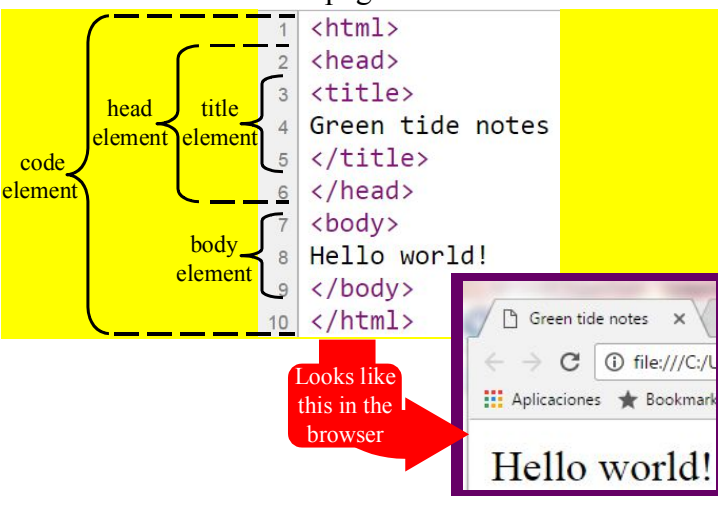

Autor: Guillermo Gómez ( $\circ$  9 കളെ

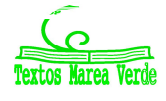

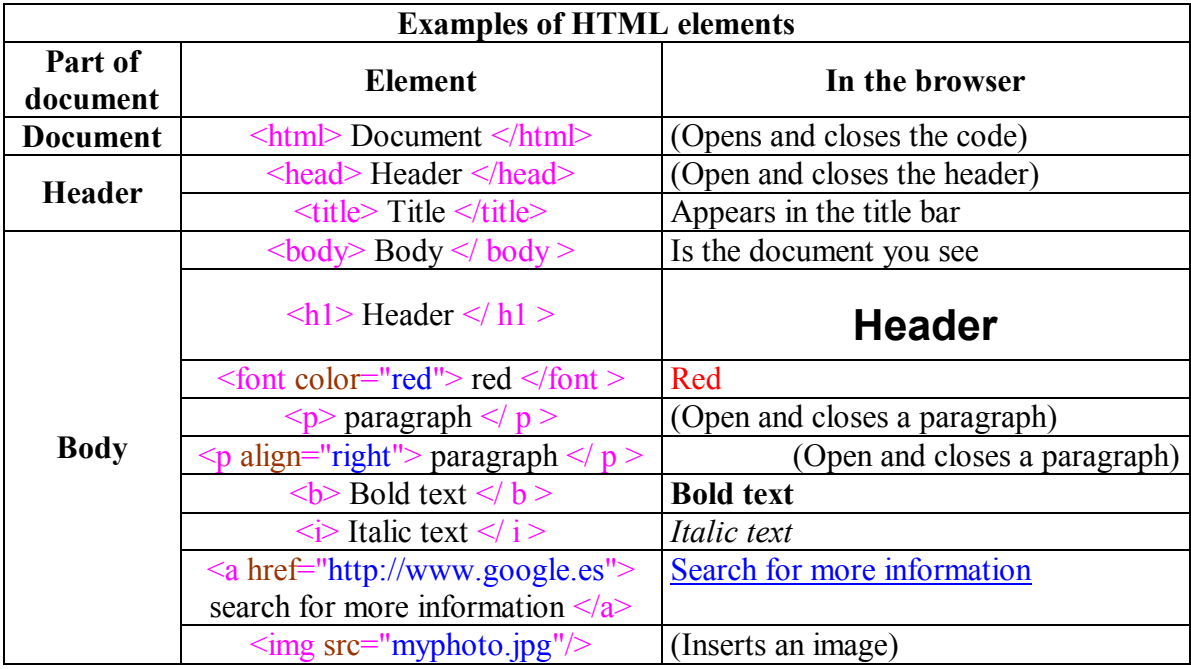

Activities: Solve following exercises in the computerroom

1) IP adress:

(co

 $\frac{1}{2}$ 

Enter http://whatismyipaddress.com/es/mi-ip an find out which is your ipaddress at different dates. Fill in following table.

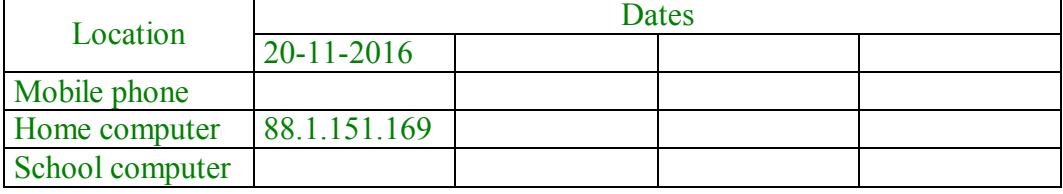

2) 'Google drive': Preparing the exam in collaboration. The aim is to prepare a table like in the image in order to study the following 30 concepts: Black hacker, Browser, CMS, DNS server, Dynamic website, Firewall, Google sites,Hosting, HTML, Internet, IP address, ISP, Network, Phishing, Publishing tool, Router, Safety, Search engine, Security, Server, Source code, Spyware, Static website, TCP/IP, URL address, Virus, Web 2.0, Webmaster, Website, Website server

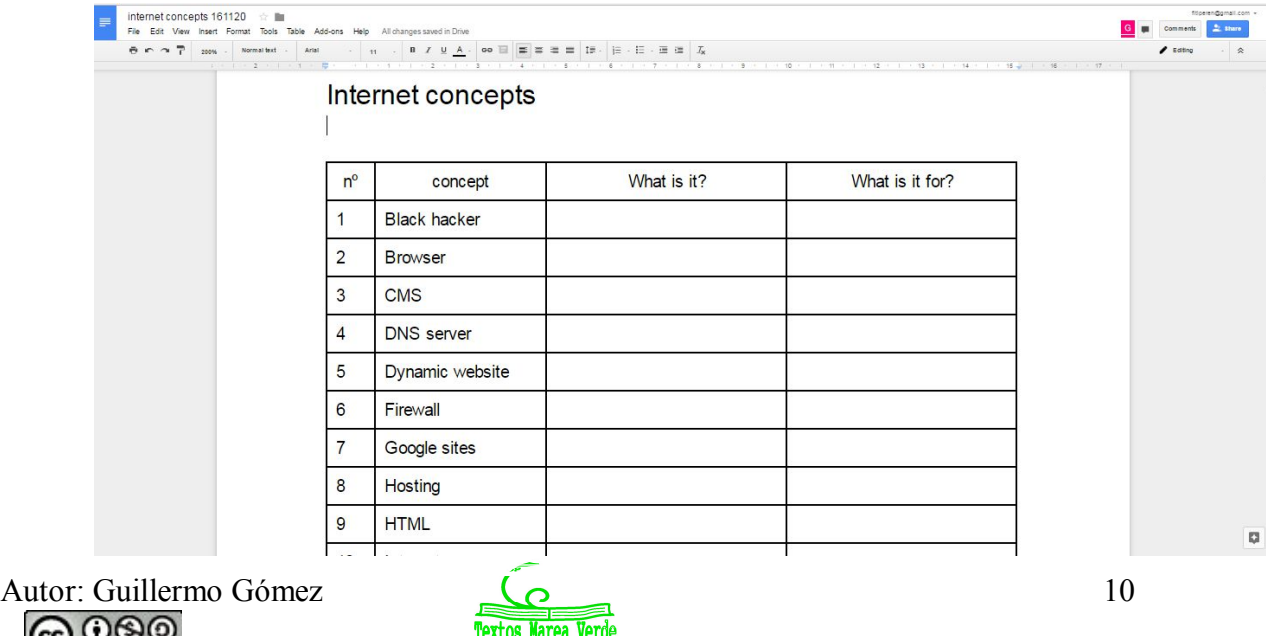

- i. Make a group of 5-6 classmates; decide who is going to be the coordinator (must have a gmail account).
- ii. The coordinator:
	- 1. enters https://drive.google.com/ and logs in her / his gmail account
	- 2. click 'new':create a folder with the group name (e.g. 2nd D)
	- 3. enter your group folder and click 'new' and click on 'google documents'
	- 4. click on 'file' and rename the documen to 'Internet concepts' (each change is saved automatically!).
	- 5. Insert a page break and in each page a table of 4x16, leave the first row of each table blanc and fill the first colums with the numbers 1 to 15 in the first table and 16 to 30 in the second one.
	- 6. click on 'file' and share the document with two members of the group that have gmail account (you are going to work in pairs). Make sure your are sending an 'editing invitation'.
- iii. Rest of the members:
	- 1. Log in your gmail account and open the invitation e-mail the coordinator has send you. Click on 'open docs'.
- iv. All the group: Now you can edit the table simultaneously from your computer. Decide which pair is working on the different concepts (e.g. from 1 to 10; 11 to 20; 21 to 30). Start filling in! Your work will be saved automatically!
- v. VERY IMPORTANT: Always when finished click on 'sign out'.
- 3) 'Google Slides': Internet risks. Based on the 'Internet map of risks and solutions' of page 5, prepare a presentation of ad least 10 slides. Add images from internet. Do it in collaboration, following similar steps as in the 'Google docs' exercise.
- 4) 'Google sites': Creating a web-site.
	- i. Choose within your group (5-6 members) a topic on which you can consider you are specialists (Please, if possible, other than football)
	- ii. Make a design on a paper of how the structure of the site will be. Following example consists of 12 pages and 3 different levels (We recommend you to start with 4 pages and 2 levels).
		- 1. Pumpkin Recipes
			- a. European Recipes
				- i. Germany
				- ii. France
			- b. Other recipes
				- i. Pumpkin Ice Cream
				- ii. Pumpkin Beverages
			- c. Curiositues about pumpkin
				- i. History Pumpkin
					- ii. Types of Pumpkin
					- iii. Growing Pumpkin
				- iv. Pumpkin in popular culture

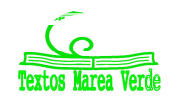

- iii. Create the site using the 'Quick guide sites' (see page 8). Work in collaboration, following similar steps as in the 'Google docs' exercise.
- iv. When your are editing a page ('pencil-button' clicked), you will find on the tool bar an 'HTLM' option. Click on it to view the HTLM-code of your page.
- v. VERY IMPORTANT: Always when finished click on 'sign out'.
- 5) HTML:
	- i. Open Notepad by going to **Inicio / Todos los programas / Accesorios / Bloc de notas**.

search for more information

- ii. Save it as 'My first HTML.txt' in your folder.
- iii. Copy the following text, being careful about typing tags and attributes. Identify every element and try to understand how it will appear in the browser (in line 12, instead of "logo.jpg" , type the name of the image you want to include.
- iv. Save it as 'My first HTML.htm'. Go to your folder and double –click on this file to open the default browser. The web page should appear similar to the that of the image. If not check the code and try to find the error.
- v. Right-click on the web page and select 'view page source' to see the code.

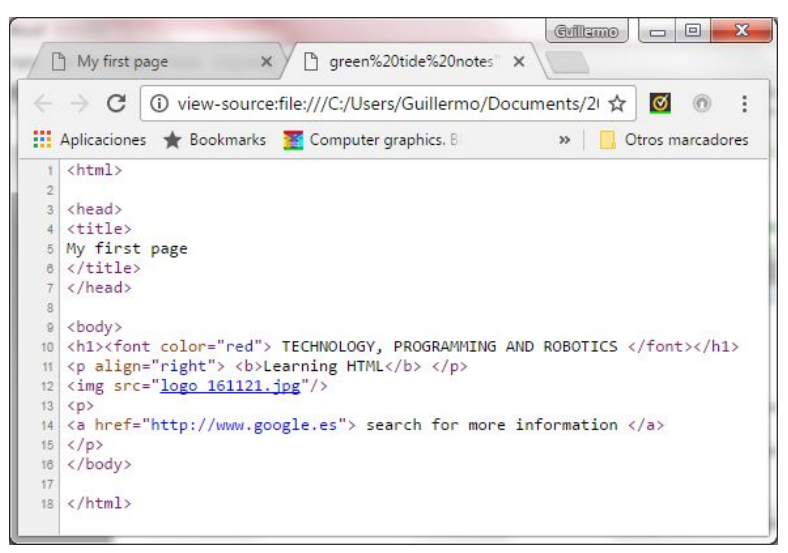

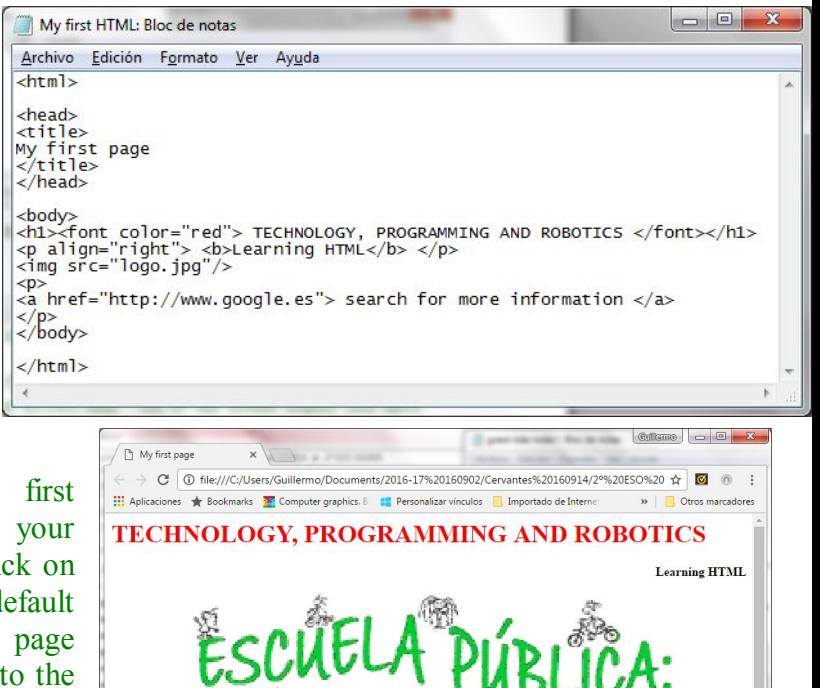

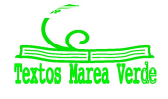